## **Controlling Dynamic Group Visibility in Assessment Creation**

Dynamic groups are shown by default in the New Entity Assessment dialog to users with Program View and Program Manage permissions. To help prevent accidental inclusion of dynamic groups as a whole in assessments, you can hide the checkbox next to a dynamic group in the New Entity Assessment dialog using the dynamicGroup.selection.visible property. When you set the property to "false," you can no longer select the dynamic group as a whole, but will still be able to select individual entities that are part of a dynamic group.

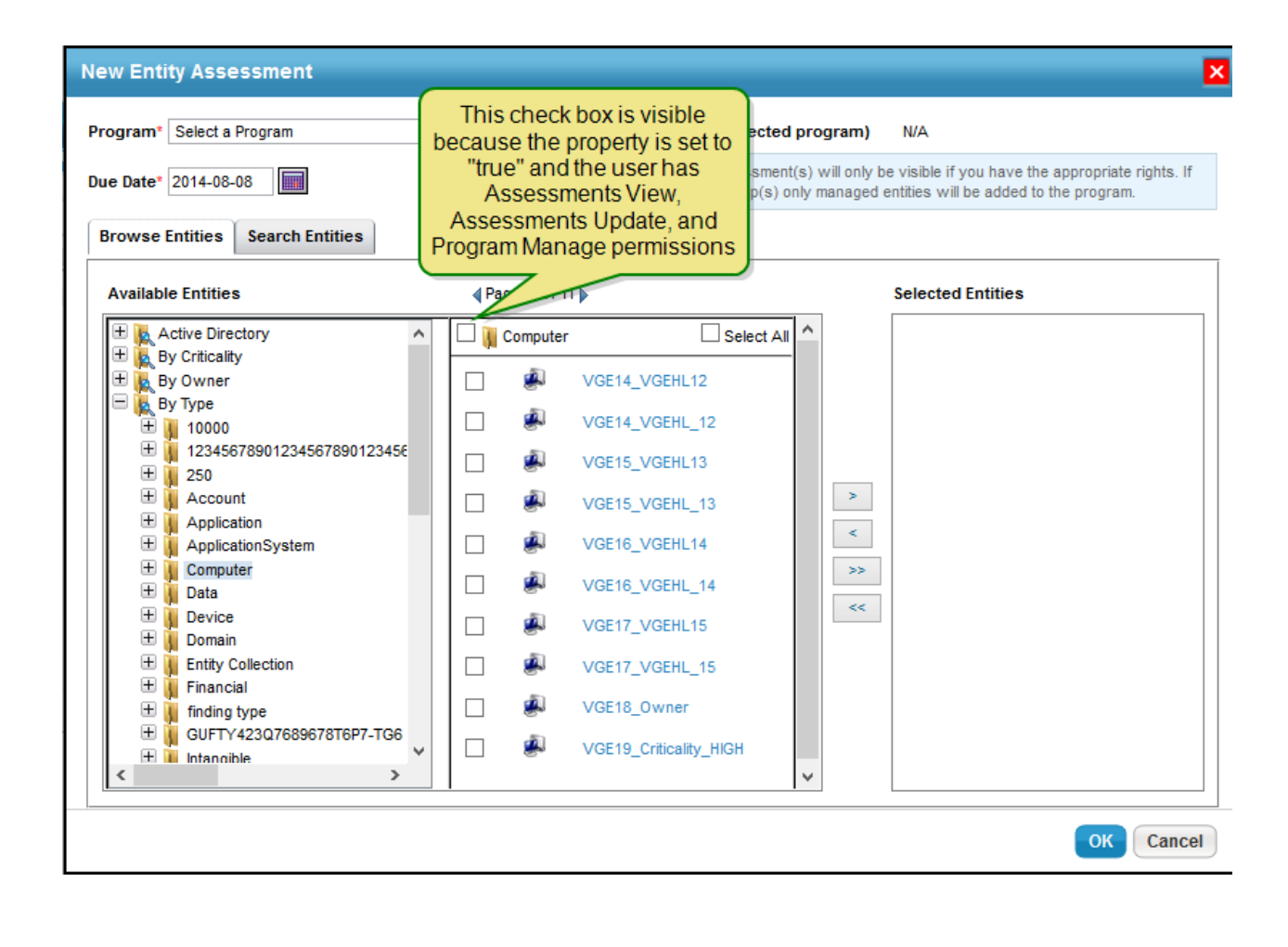

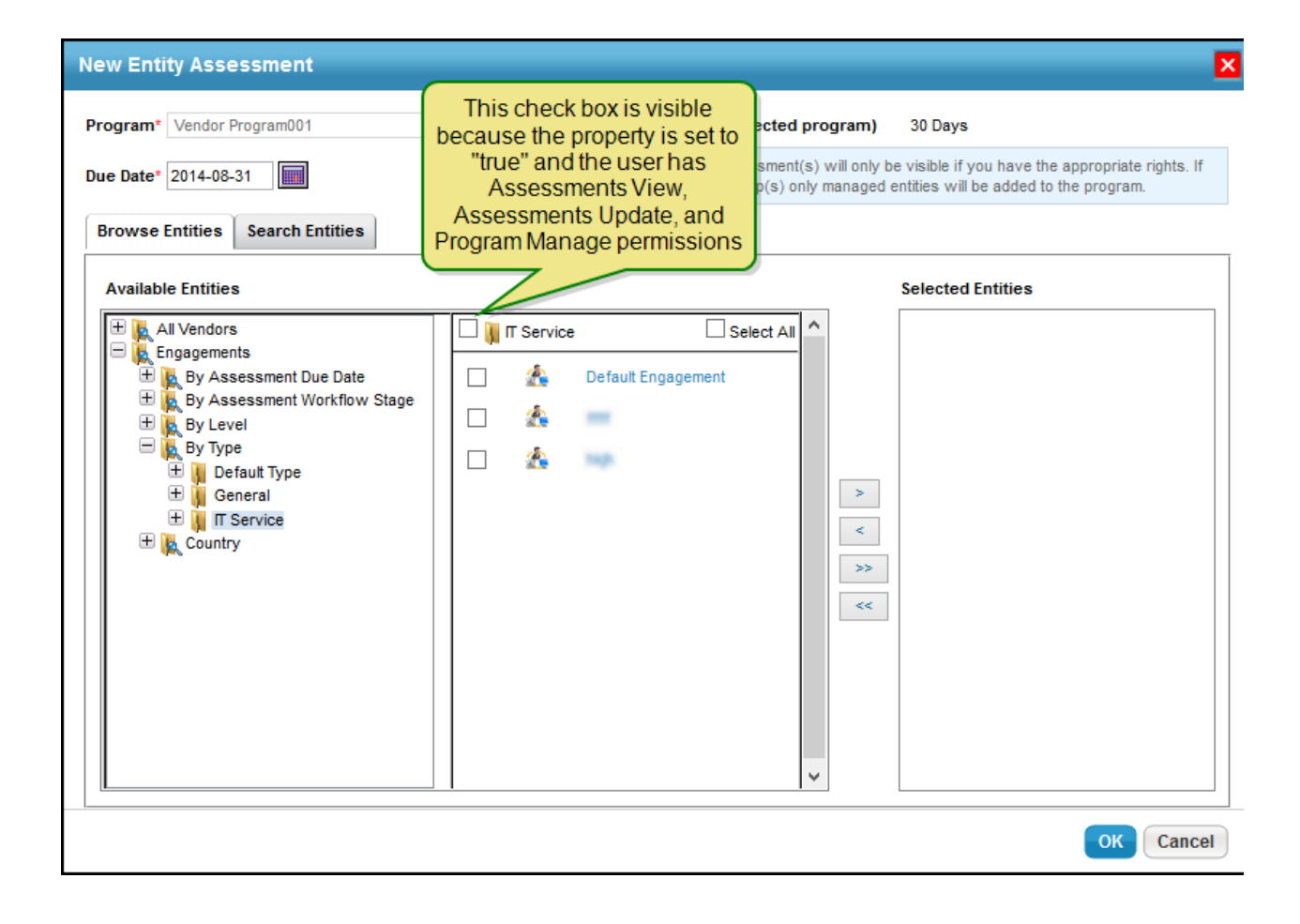